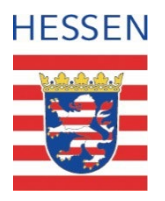

# **Ausbildungs- und Qualifizierungsbudget**

#### **Herzlich Willkommen zur Umsetzungs-Katharina besprechung**Funke **Sabine** Violetta Löwer **Oetzel**

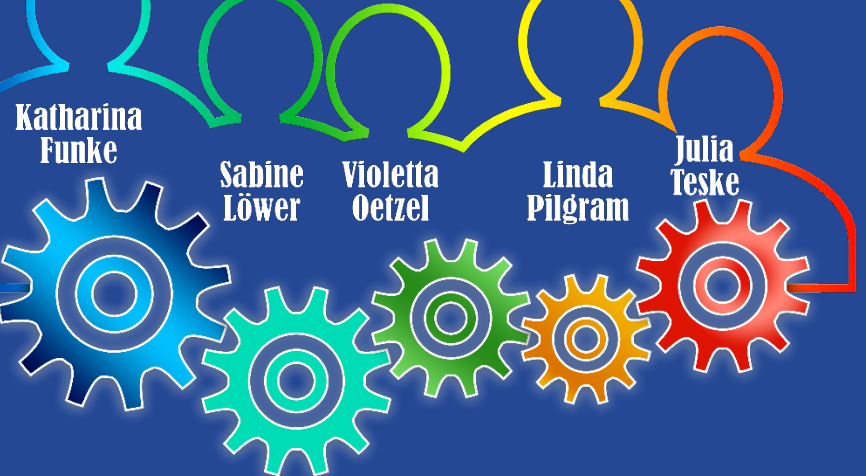

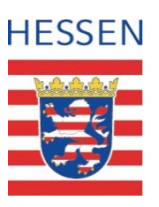

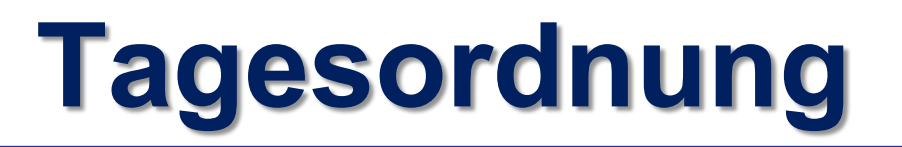

#### **TOP 1: Begrüßung**

durch Regierungspräsident Mark Weinmeister sowie das HMSI

- **TOP 2: Informationen aus dem HMSI**
- **TOP 3: Veränderungen in der Förderlandschaft (FbW und Reha)**
- **TOP 4: Rückmeldungen zu den Zielvereinbarungsgesprächen 2023**
- **TOP 5: Allgemeines zur Abwicklung des AQB**
- **TOP 6: Kurzbeschreibungen und Abgrenzungen zum Regelsystem**
- **TOP 7: Weiterentwicklung des Monitorings (Werkstattbericht)**

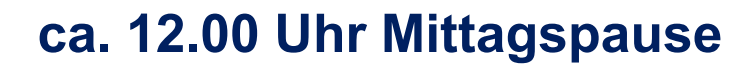

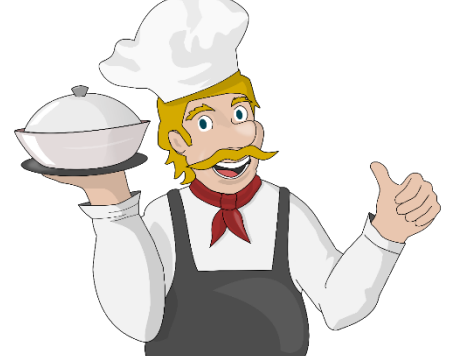

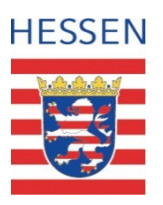

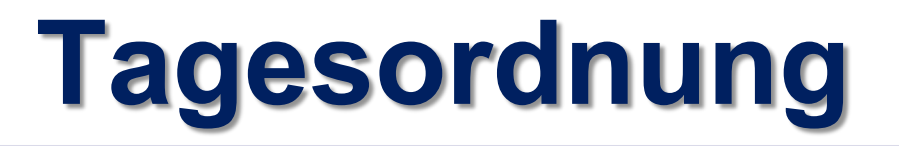

**TOP 8: Neue Fördergrundsätze und Förderschwerpunkte des AQB in 2024**

#### **TOP 9: Ablauf der Zielvereinbarungsgespräche 2024**

- Terminauswahl
- Abgabe der Unterlagen
- Mittel zum Bereich Teilzeitausbildung

#### **ca. 15:00 Uhr: Ende der Veranstaltung**

### **"Auf Wiedersehen und eine gute Rückreise!"**

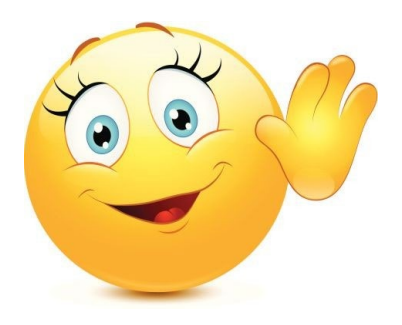

Dezernat 57 - Förderungen, AQB-Team Kassel, 14.11.2023

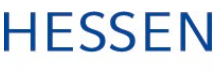

### **Allgemeine Hinweise**

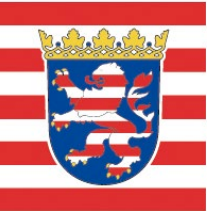

- **Um Einrichtung von Funktionspostfächern wird gebeten**
- **Verwendung der aktuellen Vordrucke (siehe www.rp-kassel.hessen.de)**
- **Mitteilungspflichten**
	- Jegliche Änderungen im AQB sind dem RP Kassel rechtzeitig mitzuteilen; z.B.:
		- − Änderung der Projektlaufzeit einer Maßnahme
		- − Wegfall einer geplanten Maßnahme
		- − Planung einer neuen Maßnahme / Ersatzmaßnahme (hier ist die Zustimmung vom HMSI erforderlich)

#### **Aktuelle FAQ-Liste**

steht in Kürze als Download auf www.rp-kassel.hessen.de zur Verfügung

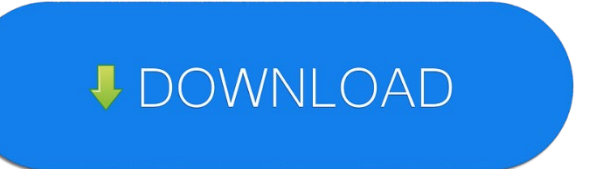

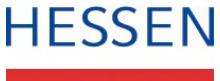

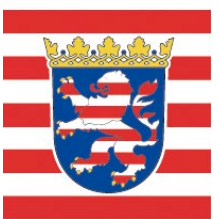

# **Definition Plätze / Teilnehmende**

**Plätze:** Anzahl der Teilnehmenden, die gleichzeitig an einer Maßnahme teilnehmen können

**Teilnehmende:** Anzahl aller Personen, die ggf. über mehrere

Durchläufe an einer Maßnahme teilnehmen

#### **Beispiel:**

Maßnahmendauer: 2 Jahre / Plätze: 10 Reguläre Verweildauer pro TN: 12 Monate Durchläufe: 2

geplante Anzahl TN: **20** (plus evtl. Nachrücker)

**Diese Zahl erscheint im AQB-Portal als Richtwert für die Anzahl der erwarteten Teilnehmenden!**

10 Pl. X 2 Durchl.  $= 20$  TN

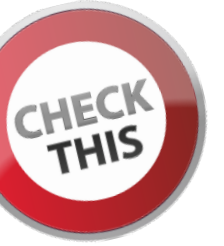

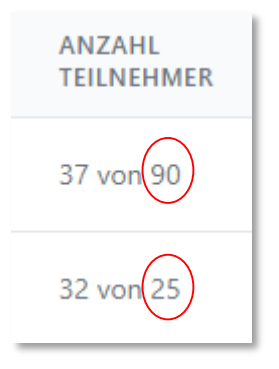

#### **Regierungspräsidium Kassel**

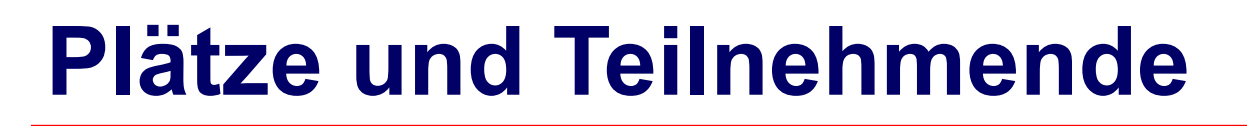

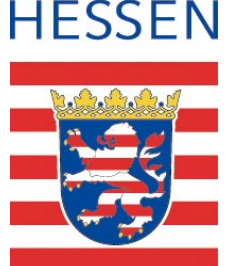

#### **Wo werden diese Daten benötigt?**

- **Maßnahmendetails** (neuer Vordruck 2024 steht in Kürze zum Download zur Verfügung)
- **Antrag**
- **Verwendungsnachweis**

Bitte achten Sie darauf, dass die Zahlen auf den verschiedenen Vordrucken übereinstimmen! Evtl. Korrekturen bitte unbedingt mitteilen!

#### **Worauf wirken Sie sich aus?**

• **Monitoring / AQB-Portal** (siehe vorhergehende Folie)

**Bei unvollständigen oder falschen Angaben kommt es bei den Monitoring-Auswertungen zu unkorrekten Ergebnissen!**

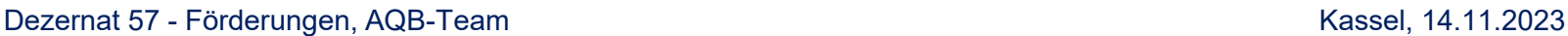

#### **Die Monitoring-Daten werden online im AQB-Portal erfasst**

Hier: www.aqb.ekom21.de/login

#### **Wie bekomme ich einen Zugang zum AQB-Portal?**

- Die Zugänge der **Mitarbeitenden der GK**  administrieren die Kolleginnen des AQB-Teams
- Löschung von nicht mehr zuständigen Personen
- Hinzufügen neuer Personen
- Änderung der E-Mail-Adresse für E-Mails, die vom Portal versandt werden (z.B. Erinnerungs-Mails)

**Bitte senden Sie eine E-Mail mit den zu löschenden, bzw. neu anzulegenden Daten (Name und E-Mailadresse) an die für Sie zuständige Sachbearbeiterin oder an AQBudget@rpks.hessen.de**

- Die Zugänge der **Mitarbeitenden der Träger** administrieren die GK
- Löschung von nicht mehr zuständigen Personen
- Hinzufügen neuer Personen

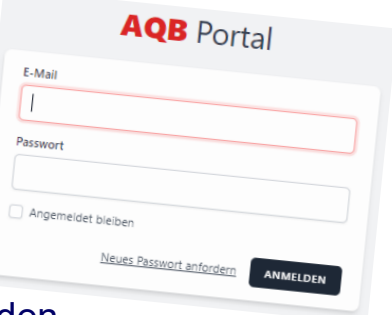

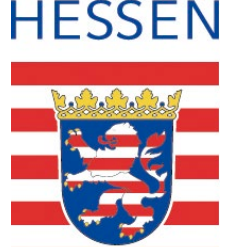

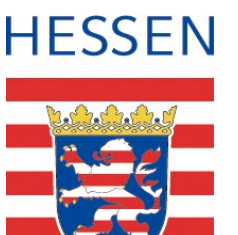

#### **Kann ich mit einer E-Mailadresse mehrere Zugänge bekommen?**

• Das ist leider nicht möglich! Die E-Mailadresse ist jeweils der Benutzername und kann nur für einen Zugang genutzt werden. Wenn Sie einen weiteren Zugang benötigen, müssen Sie - wie bei anderen Anbietern verschiedener Dienste im Internet auch - eine andere E-Mail-Adresse benutzen.

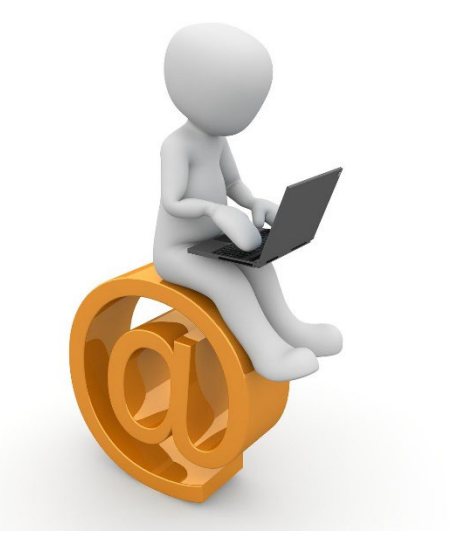

#### **Wer erfasst welche Daten im AQB-Portal?**

- **Import von Maßnahmen und Änderung von Maßnahmendaten**  erfolgen durch das RP Kassel
- **Erfassung der Teilnehmenden-Daten** erfolgt durch
	- − den Zuwendungsempfänger bzw.
	- − den durchführenden Träger

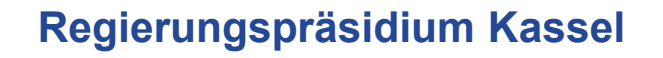

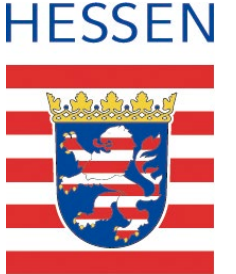

#### **Wann muss ich die Monitoringdaten an das RPKS melden?**

- **Jahresmeldung:** zum 31.01. jeden Jahres
- **Zwischenmeldung:** zum 31.08. jeden Jahres
- **Maßnahmenabschluss:** 4 Wochen nach Maßnahmenende

**Maßnahmenabschluss** Freigabe Jahresmeldung Zwischenmeldung

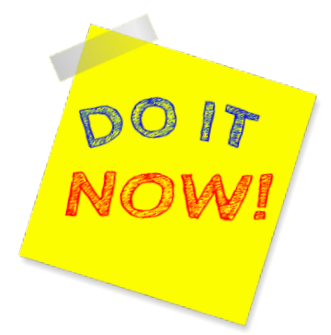

**Bei nicht erfolgten Meldungen der TN-Daten werden über das AQB-Portal automatisch Erinnerungsmails an die Gebietskörperschaften versandt!**

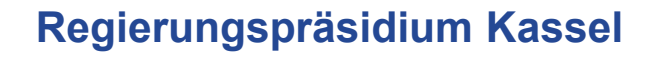

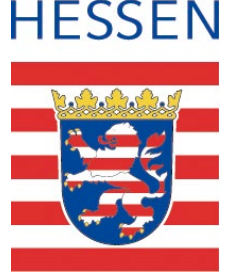

#### **Was passiert mit den gemeldeten Daten?**

- Export aus dem AQB-Portal auf ein Austauschportal
- Abholung der Daten und Import in die Access-Datenbank des RPKS
- Erstellung von Statistiken und Auswertungen mittels Abfragen aus der Access-Datenbank für:
	- das HMSI zur Zielerreichungskontrolle u.ä.
	- Anfragen aus den Parlamenten

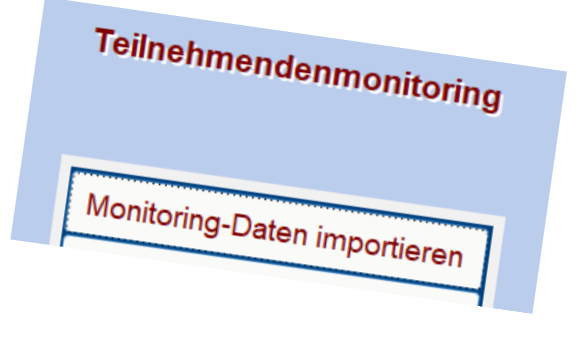

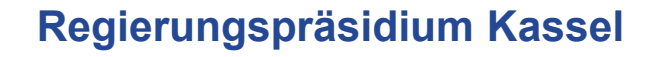

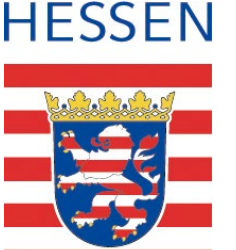

### **Sollte es nicht Änderungen geben beim Monitoring?**

- Ja, es ist geplant, das Monitoring an neue Bedürfnisse und Gegebenheiten anzupassen, erste Überlegungen und Planungen laufen bereits
- Der Zeitpunkt der Umstellung steht noch nicht fest
- Wenn Sie Wünsche oder Anregungen zu Änderungen im AQB-Portal haben, bitte mitteilen!

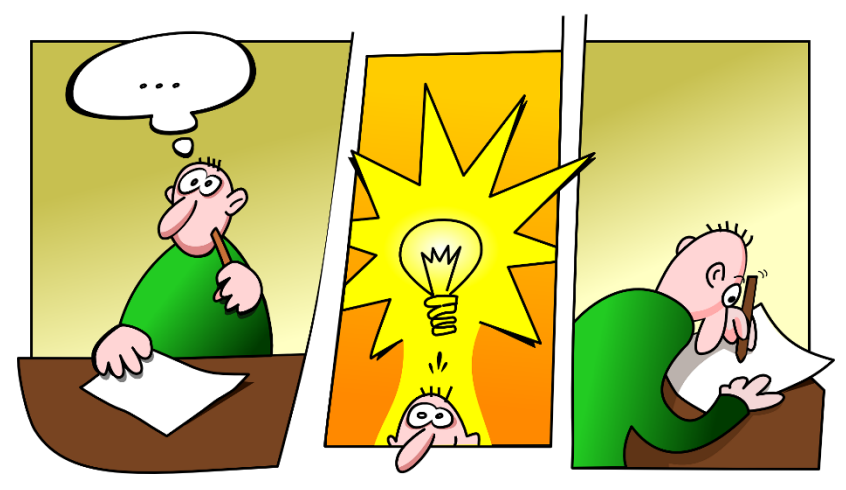

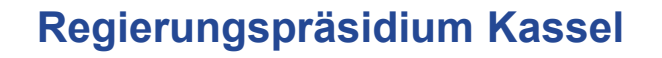

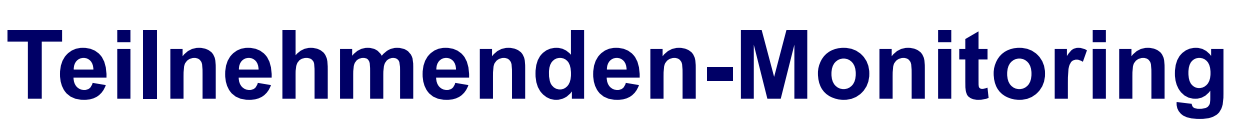

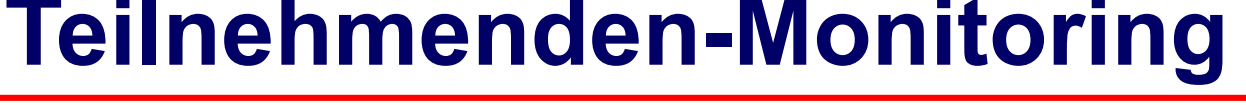

#### **Wo finde ich Hilfestellungen zum TN-Monitoring?**

 **Leitfaden zum Online-Monitoring**: Download unter: www.rp-kassel.hessen.de bzw. siehe Link direkt im AQB-Portal

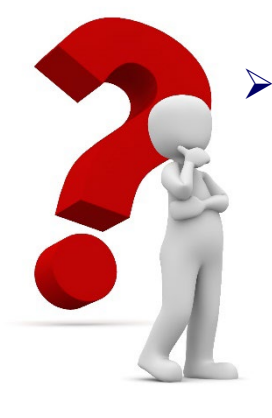

 **Bei Fragen und Problemen bei der Nutzung des AQB-Portals:** wenden Sie sich bitte an: die für Sie zuständige Sachbearbeiterin beim RPKS oder an das AQB-Team **AQBudget@rpks.hessen.de**

**Sollte das Problem durch das RP Kassel nicht gelöst werden können, wird Ihr Anliegen an den Support der ekom21 weitergeleitet.**

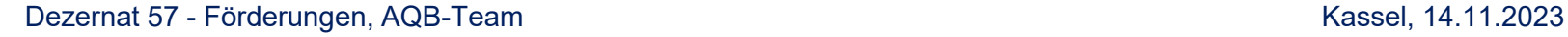

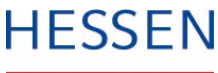

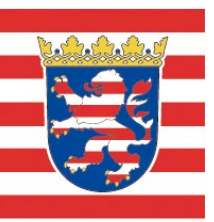

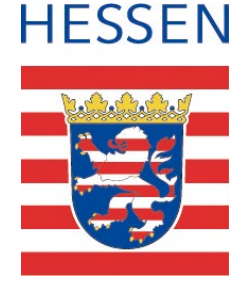

### **Vielen Dank für Ihre Aufmerksamkeit!**

## **Haben Sie noch Fragen?**

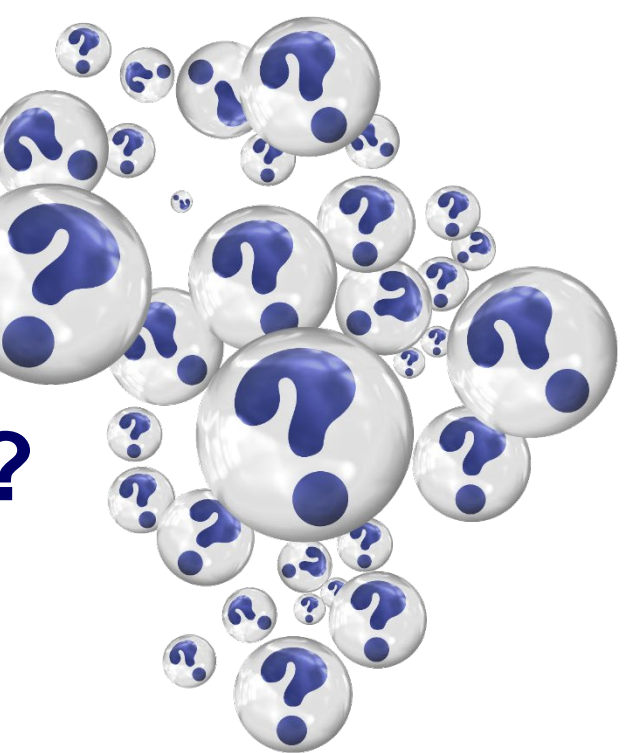